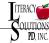

Literacy Solutions PD, Inc., School Board of Levy County, 2015

Technical Support: 845-380-3437 | literacysolutions.net@gmail.com http://levycounty.literacysolutions.net

## **Self-Registration and Self-Enrollment:**

#### Getting into a course is easy:

A - click into a course and download the course syllabus

**B** - preview the assignments, objectives, and course description to find one that meets your needs

C - click "login" to complete the self-registration and enrollment process (instructions will be on the right-hand side). View the tutorial on the front of the site for a video tutorial on the registration and enrollment process.

1. Go through the first module of your selected course for instructions, to locate materials, and review course objectives:

Welcome to Class! As you parcel through the course, it will be important that you keep a few things in mind. First and foremost, read the course objectives in the course syllabus, or read them in the Course Objectives | Research | Materials folder. Gather an understanding of the empirical research behind the course, the methods it teaches, and what the expectations are for completion. We are here to help you along the way - don't hesitate to send a question to your instructor.

- Review the **course tutorial** on the front of your school's site for an overview of Moodle navigation.
- You will have 20 weeks to complete each 60-hour course, and 10 weeks to complete a 20hour course, after which time you will be un-enrolled. If you need an extension, please email your instructor.
- Complete one module at a time. The system will auto-check with a check when the requirements for each section have been met (reading, viewing, responding).
- Some course elements are optional such as grade-band video and resources, in which case you can toggle over the check box and **self-check** to keep a record of your progress.
- Beneath the course objectives and research you'll find all the resources that align with this course, moving from theory to application. Be sure to save them to your hard drive, and/or print them out for use in your classrooms.
- Participants receive their certificate of completion in the final assignment que once all assignments have been submitted and participation requirements are met. Participation requirements: all discussion forums must include 1 original post to the question prompt and one to another student in the cohort.
- Please complete the Survey following the course. Your feedback will help us continue to deliver the highest instructional value we can deliver.

Finally, allow three days to receive feedback on any assignment from one of our instructors. For a more immediate response or answer to a question, please use the Questions for Instructor forum below and click "Add a new topic". You may also send an email to literacysolutions.net@gmail.com, or call us at 845-380-3437. Best wishes for an engaging course of instruction,

- 2. You may also view the tutorial on the front of the district site, locate course materials, review course objectives:
- **3.** Be sure to introduce yourself using the

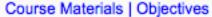

# Literacy Solutions PD, Inc., School Board of Levy County, 2015 "Introductions" thread. Home My home 4. Set up your profile: Site pages • Change your password My profile View profile • Upload a picture Forum posts • Set up messaging capabilities Blogs • View activity reports Messages Archive information My private files Activity reports Course completion is pass / fail: Forum discussion posts: Discussion: Nine Effective Strategies for Teaching and Learning Module assignments: Assignment 1: Let the Planning Begin! Final project 5-question quiz System auto-checks and self-checks for forum posts and assignments: solid lines are optional, broken lines will auto-check: Assignment 3: Final Project Quiz on Effective Instructional Planning and Preparation

### Parking Lot - Questions for Instructor Thread:

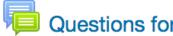

Course Survey

Questions for Instructor

Discussion: Final Course Reflection

**Systems Check:** There are a number of things that you will need to check before you start an online class in Moodle. Please go through this checklist carefully to make sure that you are ready.

1. You should have regular access to a desktop or a laptop computer with broadband Internet access. Having a computer at home is great. But, if you don't have one, make sure that you will have regular access to a computer lab or an Internet cafe that has Internet access. Broadband Internet access includes cable and DSL Internet services.

# SOLUTION: PD. INC.

#### Literacy Solutions PD, Inc., School Board of Levy County, 2015

- 2. Google Chrome and a current version of Firefox will work to access the site. Safari works with mobile access as well.
- 3. Make sure that Pop-up Windows are not blocked.
- 4. Make sure that you have Adobe PDF Reader installed. If you don't have it, you can download and install it for free at... Link: http://get.adobe.com/reader/
- 5. Make sure that you have Adobe Flash Player installed. If you don't have it, you can download and install it for free at... Link: http://get.adobe.com/flashplayer/
- 6. Make sure that you have a Media Player installed, however most media is linked through third parties and should be accessible with a recent version of Flash and an appropriate browser as noted above.
- 7. Make sure that your computer has an office suite, which is a collection of software including a word processor, a presentation program, and even a spreadsheet program. Microsoft Office is the most popular, but it is not free. If you don't have an office suite yet, here are your options:
  - Buy MS Office Home and Student version. This includes Word, Excel, PowerPoint, and OneNote. The average price is around \$150.
    - Link: http://office.microsoft.com/en-us/home-and-student/
  - o **OpenOffice.org** is a FREE full-featured office suite that you can install on your computer. You just need to remember to save your files as MS Office files. Link: http://www.openoffice.org/
  - o **ThinkFree Online** is a FREE, ONLINE full-featured office suite that you do not have to install anywhere. All you need is Internet access.
    - Link: <a href="http://member.thinkfree.com/member/goLandingPage.action">http://member.thinkfree.com/member/goLandingPage.action</a>
- 8. Make sure that you have virus and spyware protection installed on your computer. Even if your computer does not get infected, you can still spread viruses to others from your computer. If you don't have any virus or spyware protection installed on your computer, you can buy a protection suite or you can use a free version. Free versions usually offer the absolute minimum protection and they do not include any support. Popular brands include the following:
  - o **Bitdefender** http://www.bitdefender.com/solutions/
  - Norton http://us.norton.com
  - Avast! http://www.avast.com/index
  - o **AVG** https://www.avg.com.au/
- 9. Make sure to save copies of all your work. Keep copies of all work submitted for your classes.